# **ESS mode 2 and 3**

This page explains how to use a Multi/Quattro as a bidirectional inverter operating parallel to the grid, integrated into a customer designed system (PLC or other). In mode 2, Advanced, or more 3, Custom.

Note that it is also possible to run a Victron grid parallel storage system without designing and implementing your own control loop, logic or measurements. See the [ESS manual.](https://www.victronenergy.com/live/ess:design-installation-manual)

## **1. Overview of ESS operating modes**

## **1.1 Mode 1 - Standard**

The system runs automatically, and uses excess energy harvested during the day to fill the gaps when there is not enough PV power available. Typically in the evening and night. Easy configuration in Assistants and on the Color Control GX. For details refer to the [ESS manual.](https://www.victronenergy.com/live/ess:design-installation-manual)

## **1.2 Mode 2 - Advanced**

Same as standard operating mode, but customer adds custom control doing time shifting, load management or other energy management optimization algorithms. The required components in the system, as well as the general software setup, is 100% equal to the default, Mode 1. The available control points are:

- Grid power setpoint
- Enable/Disable charge
- Enable/Disable inverter

There are two ways access those control points:

- Send commands to the CCGX via ModbusTCP, from an external control module, a PLC for example.
- Run self-implemented scripts on the CCGX, same functionality, but then it is not needed to add a PLC to the system.

For more information, see [the Mode 2 details](#page-1-0).

### **1.3 Mode 3 - Custom**

Customer self implements their control loop and grid measurements, and uses the MultiPlus and/or Quattros as simple, remote controllable, bidirectional inverter/chargers that can be set to either charge or discharge an x amount of Watts. Note that the point of control is the AC-input, not the charger itself.

Power to/from AC-input = Power to/from battery + Power to/from AC-output

Necessary Victron equipment:

- Multi or Quattro inverter/charger
- Color Control GX
- Note that there is no AC sensor necessary, since the inverter/charger will act as a 'dumb' bidirectional inverter/charger. It will act on the external command given, which can for example be 'take 2000W from AC in, or feed back 100W through AC in'.

Available control points:

- Switch (on, charger-only, inverter-only, off)
- Power setpoint in Watts: regulates the power on the ac-input.
- Disable charge flag
- Disable feed-in flag

For more information, see [the Mode 3 details](#page-3-0).

## <span id="page-1-0"></span>**2. Details of operating mode 2 - Advanced**

### **2.1 Available control points**

#### **a) Grid power setpoint - Modbus-TCP register 2700**

- Positive: take power from grid.
- Negative: send power to grid.
- Default: 0W.

#### **b) Enable/Disable charge - Modbus-TCP register 2701**

- 0: disable charging. This setting may be used for time shifting. For example by disabling charging the battery when feeding back to the grid is profitable, and leaving battery capacity for later.
- 100: unlimited charging. Battery, VEConfigure settings, and BMS permitting. Use value 100 here instead of 1 because this setting was originally designed to be used as a percentage.

Note that this settings has a higher priority than the Grid power setpoint.

#### **c) Enable/Disable inverter - Modbus-TCP register 2702**

- 0: disable inverter
- 100: enabled inverter. Use value 100 here instead of 1 because this setting was originally designed to be used as a percentage.

Note that this settings has a higher priority than the Grid power setpoint.

See the Modbus-TCP excel sheet for scaling and datatypes, available [here](https://www.victronenergy.com/support-and-downloads/whitepapers).

## **2.2 Accessing the control points**

### **A) Via ModbusTCP**

See above mentioned register numbers. Use ModbusTCP unitid 100.

#### **B) Via MQTT**

Recently we have added MQTT to the protocols on the CCGX. For more information, see [the developer](https://groups.google.com/forum/m/#!forum/victron-dev-venus) [mailing list](https://groups.google.com/forum/m/#!forum/victron-dev-venus) as well as the mott github repo.

### **C) Running your own scriptson the CCGX**

Start reading [here](https://www.victronenergy.com/live/open_source:start).

The ESS related D-Bus paths are:

- com.victronenergy.hub4 /AcPowerSetpoint
- com.victronenergy.hub4 /MaxChargePercentage (Enable/Disable charger)
- com.victronenergy.hub4 /MaxDischargePercentage (Enable/Disable inverter)

Note that the paths are represented as percentage, but should be used as on/off switch (0: off, 100: on).

### **2.3 Background**

In standard mode the ESS control system tries to keep the power flowing through the grid meter at 0 Watt (so no power is taken in from the grid, nor is any power fed back to the grid). Mode 2 means you set the target for the grid power. Setting the target to 100 Watt means that the system tries to take 100 Watt from the grid. The power will be used to feed the loads or charge the battery. Similar, a negative value will instruct the system to feed back power to the grid. This will be PV power when possible, otherwise the battery will be discharged. Reset the setpoint back to 0 Watt, and you are back in standard mode again.

In addition you can also control battery charge and discharge. This allows you to control when the battery is charged and discharged.

### **2.4 Notes**

- The above settings are intended for power management, and will be overridden by battery safety mechanisms. For example: if the multi is in sustain mode - because the battery is almost empty - it will start charging the battery, event if the grid power setpoint is negative or the maximum charge percentage is set to zero.
- Sustain will always remain in operation. Disabling charge will not disable sustain.
- In mode 2 the CCGX will change the Multi's AC-In power setpoint (see Mode 3) continuously, so

it does not make sense to change the setpoint in this mode.

• See modbustcp excel sheet for scaling and data types, available [here](https://www.victronenergy.com/support-and-downloads/whitepapers).

## <span id="page-3-0"></span>**3. Details of operating mode 3 - Custom**

## **3.1 Operation**

Mode 3 means you take direct control of the Multi itself by setting the power it should take/feed back on its AC input. It allows for easy control of the power flowing to the battery. The power flowing to the batter (or more precise: to DC system attached to the Multi) is equal to the AC-In power minus the AC-Out power. In mode 3 you have to create your own control loop, and update set setpoint frequently.

- When the grid is available, the Multi will be connected to the grid. You can control its operation with the Power setpoint. When positive, energy will flow to the grid. When negative, energy will be taken from the grid. Some examples:
	- $\circ$  When set to +400W, it will feed 400W back through its input. This energy will be taken from the battery. If there is also a 200W AC load connected to AC output the total energy taken from the battery will be 600W. The batteries will always be discharged when the setpoint is positive.
	- $\circ$  When set to -400W, it will take 400W from the AC input. When the load on the output is lower than 400W, it will charge the battery with the difference. When the load on the AC output is higher, it will discharge the battery with the difference. So with a negative setpoint charge/discharge depends also on the connected loads.
	- **Important note**: When using the CCGX to communicate with the ESS assistant (see further on) you should bear in mind that the CCGX inverts the setpoint. So positive becomes negative and vice versa.
- Note that it will always remain within battery and maximum inverter power limits: when the battery is full, or when the maximum charge current as configured in VEConfigure is already met, it will not draw more power. And when instructed to discharge with 10000 watt, while it is a 2500W inverter, it will discharge with 2500W, until the battery is empty.
- To force the Multi to Inverter Mode, set the switch to Inverter-only. Note that when you do that, there will be no grid assist, meaning that on an overload the Inverter will switch off, signalling overload alarm. Instead of switching back to grid.
- When no grid is available, it will automatically switch to inverter mode (seamless), unless the switch is set to charger-only. While in inverter mode, the Power setpoint is in-effective.

### **3.2 Notes**

If no new value is sent to the Multi for longer than 60 seconds, the Multi will automatically fall back to 'bypass' that is: No charge/No discharge. The internal transfer relay is closed when AC input is available. In that case any loads on the AC output are fed by the AC input. If there is no AC input available, the unit will switch to inverter mode. (Unless it is set to 'Charger Only' or receives a 'low cell' signal from the VE.Bus BMS).

- Send a target value to the CCGX via ModbusTCP:
	- $\circ$  unit-id 246 (= CCGX VE. Bus port)
	- $\circ$  register-id 37 (= /Hub4/AcPowerSetpoint)
		- **Important:** The CCGX inverts the value of the setpoint. So use a positive value to instruct

charging and a negative one to tell it to discharge. The unit is Watts.

- $\circ$  register-id 38 (= /Hub4/DisableCharge) Value 0: charge enabled, Value 1: charge disabled. **Important:** Disabling charge will also disable feedback.
- $\circ$  register-id 39 (= /Hub4/DisableFeedIn) Value 0: feed-in enabled, Value 1: feed-in disabled. If feed-in is disabled, the battery will not discharge. In case of grid failure, this parameter will be ignored and power will be supplied to AC Out.
- Note that it can very well be that the Multi does not do what you want it to do, because the battery is either empty, or full for example. Therefore, for your control algorithm, read the actual power back from the Multi, unit-id 246 and register-id 12.
- See modbustcp excel sheet for scaling and data types, available [here](https://www.victronenergy.com/support-and-downloads/whitepapers).
- Note that the mechanism is slow, which to our opinion is not perfect, but also no problem.
- The 'VE.Bus to VE.Can interface' does not yet support reading and writing the ESS/grid-parallel setpoint.
- If your system contains a ESS compatible AC-Sensor which is set up as grid meter, the CCGX will automatically enter mode 1 and start updating the AC power setpoint continuously. You can disable this behavior by setting Settings→ESS→Mode to external control. This will also disable [BatteryLife.](https://www.victronenergy.com/live/ess:design-installation-manual#batterylife) To do this via D-Bus or MQTT: set the value of /Settings/CGwacs/Hub4Mode in the com.victronenergy.settings service to 3 (=ESS control disabled).

## **3.3 Using the MK3 directly instead of CCGX**

In this setup, it is not necessary to use a CCGX. Instead an MK3 is used. We have both MK2-RS232 and an MK3-USB available, see the pricelist.

The MK3-USB has replaced the MK2-USB. There are no differences in the protocol.

A direct connection to the VE.Bus RS485, without MK3 or CCGX, is not possible.

Note that, as also indicated on the Datacommunication whitepaper, the MK2/3 protocol is not an easy protocol. That is unfortunate, but it is what it is. And we cannot give support on it unless there is a huge commercial value behind the project, read thousands of Multis or Quattros.

And now, after all the warnings, the information:

Use RAM ID 128 and higher. Every RAM ID is a word (2 bytes)

The assistant RAM will be filled from ID 128 with 'assistant RAM records'. Each record starts with a word that contains the AssistantID and the size of the record, and then a number of AssistantRAM words.

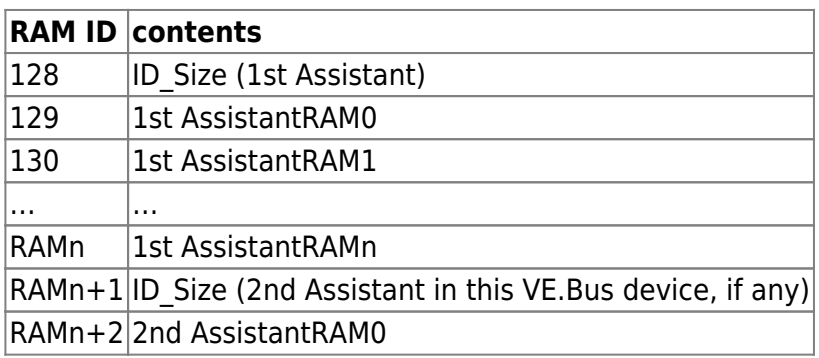

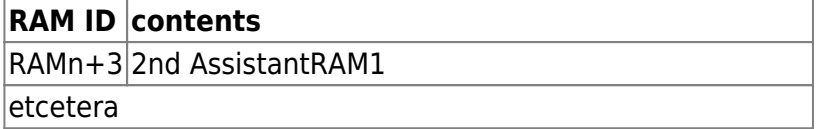

The ID\_Size word contains 0xZZZY, where:

- $\bullet$  ZZZ = the Assistant ID. This is where you can recognize the function of the assistant (ESS ID = 5)
- $\bullet$  Y = the number of ramIDs that will follow after the ID Size. At the moment of writing this is 2 for the ESS Assistant version. This can be increased in future releases if more parameters become available.

So you have to scan the Assistant RAM records by looking at each ID\_size record.

Search for ESS, and then AssistantRAM0 is the setpoint in Watts and AssistantRAM1 contains the flags:

- bit0 of AssistantRAM1 contains the flag 'disable charge'
- bit1 of AssistantRAM1 contains the flag 'disable feed-in'

Above information is an addendum to the 'Interfacing with VE.Bus products' document. Available from our [whitepapers](https://www.victronenergy.com/support-and-downloads/whitepapers).

#### **EXAMPLE:**

Below you will find a communication example (assumed is that the ESS assistant is the 1st assistant in the assistant list using AssistantRAM. So this means that the ID Size is at RamID 128.)

#### **Reading the ID\_Size:**

 $\rightarrow$  0x05, 0xFF, 0x57, 0x30, 0x80, 0x00\*, 0xF5 (Length, 0xFF, 'W', 0x30, Lo(ID), Hi(ID), Checksum)

Response:

← 0x07, 0xFF, 0x57, 0x85, 0x32, 0x00, 0x52, 0x5A, 0x40 (Length, 0xFF, 'W', 0x85, Lo(ValueA), Hi(ValueA), Lo(ValueB)\*, Hi(ValueB)\*, Checksum)

ValueA is the contents of RAMID 128. In this example it is 0x0032 which indicates ESS with 2 extra RAMIDs.

\*) Please note that you will get an extra ValueB. This is a feature of newer Multi firmware versions. Because the IDs range from 0..255 the Hi(ID) field would always be 0. Newer Multi firmwares allow you to specify a second ID in this field. So in this case ValueB is the value of RAMID 0 because the 0x00 is interpreted as the second ID. RAMID 0 corresponds with UMains (This can be found in paragraph 7.3.11 of the 'Interfacing with VE.Bus products' document.) So in this example the UMains value is 0x5A52 ⇒ 231.22V NOTE: You will always get a ValueB in the response. You can make handy use of this by reading an extra RAMID or you can ignore it if you don't need it.

### **Writing the set point with +200 Watt:**

We should write RAM ID 129 to +200.

Writing requires 2 frames, one frame specifying the ID to write and one frame specifying the data to write.

 $\rightarrow$  0x05, 0xFF, 0x57, 0x32, 0x81, 0x00, 0xF2

 $\rightarrow$  0x05, 0xFF, 0x57, 0x34, 0xC8, 0x00, 0xA9 (0x34=Command Write Data, C8 00 = 200) Note: If a negative set point is needed you should specify this as the 2's complement value so for example -200W must be specified as 0xFF38 (=65536-200) so that would result in:  $\rightarrow$  0x05, 0xFF, 0x57, 0x34, 0x38, 0xFF, 0x3A

#### Response:  $\leftarrow$  0x05, 0xFF, 0x57, 0x87, 0x00, 0x00, 0x1E Write OK (87 means successful. Just ignore the rest of the frame (00,00 in this case))

Please refer to the 'Interfacing with VE.Bus products' document, available from our [whitepapers,](https://www.victronenergy.com/support-and-downloads/whitepapers) for more info.

## **4. Combining ESS with Lithium batteries**

- Victron Lithium batteries with a VE.Bus BMS: select this in the ESS assistant and all will be done automatically.
- Non-Victron batteries:
	- $\circ$  when you do not want to discharge, set the switch to charger-only. Note that when the switch is set to charger-only, and there is no grid available, there will still be a small power draw on the battery to power the control board.
	- $\circ$  when you do not want to charge, disable charging via the disable-charge flag.
- As an alternative to running the control loop externally, using ModbusTCP, it is also possible to run code on the CCGX itself and update the AcPowerSetpoint via D-Bus. We have one customer that is running a MQTT client on the CCGX, written in Python, that gets the control-loop output as updates from a MQTT broker. And the Python script sends them to the Multi, using D-Bus service com.victronenergy.vebus.ttyO1, and path /Hub4/AcPowerSetpoint

## **5. Response times**

Depending on which components are used, and from which point the communication is sent to the inverter, there are several factors involved in the response time: the Color Control GX, ModbusTCP, MK3 microprocessor, the Assistant, and the Multi itself.

The (now deprecated) Hub-4 Assistant had no rate limiter.

The ESS Assistant has a rate limiter. In the currently latest version (161) it is at 400W per second

Note that at some, late 2016, we made copy of the Hub-4 Assistant, called the copy the new name: ESS Assistant. And stopped development on the Hub-4 Assistant. The reason for the rate limiting is that without that there are regulation problems (overloads and such) when the mains is weak (long cables and such).

## **DISQUS**

 $\sim$ ~DISQUS~~

From: <https://www.victronenergy.com/live/> - **Victron Energy**

Permanent link: **[https://www.victronenergy.com/live/ess:ess\\_mode\\_2\\_and\\_3?rev=1497990334](https://www.victronenergy.com/live/ess:ess_mode_2_and_3?rev=1497990334)**

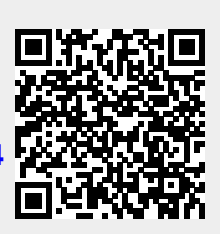

Last update: **2017-06-20 22:25**